**Gestione degli ambienti di avvio con Oracle® Solaris 11 Express**

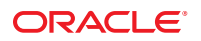

N. di parte: 820–7936–11 Novembre 2010

Copyright © 2010, Oracle e/o relative consociate. Tutti i diritti riservati.

Questo software e la documentazione correlata sono forniti con un contratto di licenza che contiene limitazioni relative all'uso e alla divulgazione degli stessi e sono protetti dalle leggi sulla proprietà intellettuale. A eccezione di quanto espressamente indicato nel contratto di licenza o consentito dalla legge, è vietato utilizzare, copiare, riprodurre, tradurre, radiotrasmettere, modificare, concedere in licenza, trasmettere, distribuire, esporre, rappresentare, pubblicare o visualizzare ogni sua parte in qualunque forma o con qualsiasi mezzo. È inoltre vietato decodificare, smontare o decompilare il software ad eccezione dei casi in cui ciò sia richiesto dalla legge per motivi di interoperabilità.

Le informazioni ivi contenute sono soggette a modifica senza preavviso e potrebbero contenere errori. Gli eventuali errori riscontrati nella documentazione devono essere segnalati per iscritto.

Se il software e la documentazione correlata sono destinati al Governo degli Stati Uniti d'America o vengono concessi in licenza per conto di tale Governo, saranno soggetti alla clausola seguente:

U.S. GOVERNMENT RIGHTS Programs, software, databases, and related documentation and technical data delivered to U.S. Government customers are "commercial computer software" or "commercial technical data" pursuant to the applicable Federal Acquisition Regulation and agency-specific supplemental<br>regulations. As such, the use, duplication, disclosure, modification, Government contract, and, to the extent applicable by the terms of the Government contract, the additional rights set forth in FAR 52.227-19, Commercial Computer Software License (December 2007). Oracle America, Inc., 500 Oracle Parkway, Redwood City, CA 94065.

Il presente software o hardware è stato sviluppato per un uso generico in varie applicazioni di gestione delle informazioni. Non è stato sviluppato né concepito per l'uso in campi intrinsecamente pericolosi, incluse le applicazioni che implicano un rischio di lesioni personali. Qualora il software o l'hardware venga utilizzato per impieghi pericolosi, è responsabilità dell'utente adottare tutte le necessarie misure di emergenza, backup e di altro tipo per garantirne la massima sicurezza di utilizzo. Oracle Corporation e le sue consociate declinano ogni responsabilità per eventuali danni causati dall'uso del software o dell'hardware per impieghi pericolosi.

Oracle e Java sono marchi registrati di Oracle e/o delle relative consociate. Altri nomi potrebbero essere marchi dei rispettivi titolari.

AMD, Opteron, il logo AMD e il logo AMD Opteron sono marchi o marchi registrati di Advanced Micro Devices. Intel e Intel Xeon sono marchi o marchi registrati di Intel Corporation. Tutti i marchi SPARC sono utilizzati dietro concessione di licenza e sono marchi o marchi registrati di SPARC International, Inc. UNIX è un marchio registrato concesso in licenza da X/Open Company, Ltd.

Il software o l'hardware e la documentazione possono includere informazioni su contenuti, prodotti e servizi di terze parti o collegamenti agli stessi. Oracle Corporation e le sue consociate declinano ogni responsabilità ed escludono espressamente qualsiasi tipo di garanzia relativa a contenuti, prodotti e servizi di terze parti. Oracle Corporation e le sue consociate non potranno quindi essere ritenute responsabili per qualsiasi perdita, costo o danno causato dall'accesso a contenuti, prodotti o servizi di terze parti o dall'utilizzo degli stessi.

Ce logiciel et la documentation qui l'accompagne sont protégés par les lois sur la propriété intellectuelle. Ils sont concédés sous licence et soumis à des restrictions d'utilisation et de divulgation. Sauf disposition de votre contrat de licence ou de la loi, vous ne pouvez pas copier, reproduire, traduire, diffuser, modifier, breveter, transmettre, distribuer, exposer, exécuter, publier ou afficher le logiciel, même partiellement, sous quelque forme et par quelque procédé que ce soit. Par ailleurs, il est interdit de procéder à toute ingénierie inverse du logiciel, de le désassembler ou de le décompiler, excepté à des fins d'interopérabilité avec des logiciels tiers ou tel que prescrit par la loi.

Les informations fournies dans ce document sont susceptibles de modification sans préavis. Par ailleurs, Oracle Corporation ne garantit pas qu'elles soient exemptes d'erreurs et vous invite, le cas échéant, à lui en faire part par écrit.

Si ce logiciel, ou la documentation qui l'accompagne, est concédé sous licence au Gouvernement des Etats-Unis, ou à toute entité qui délivre la licence de ce logiciel ou l'utilise pour le compte du Gouvernement des Etats-Unis, la notice suivante s'applique :

U.S. GOVERNMENT RIGHTS. Programs, software, databases, and related documentation and technical data delivered to U.S. Government customers are "commercial computer software" or "commercial technical data" pursuant to the applicable Federal Acquisition Regulation and agency-specific supplemental<br>regulations. As such, the use, duplication, disclosure, modification, Government contract, and, to the extent applicable by the terms of the Government contract, the additional rights set forth in FAR 52.227-19, Commercial Computer Software License (December 2007). Oracle America, Inc., 500 Oracle Parkway, Redwood City, CA 94065.

Ce logiciel ou matériel a été développé pour un usage général dans le cadre d'applications de gestion des informations. Ce logiciel ou matériel n'est pas conçu ni n'est destiné à être utilisé dans des applications à risque, notamment dans des applications pouvant causer des dommages corporels. Si vous utilisez ce logiciel ou matériel dans le cadre d'applications dangereuses, il est de votre responsabilité de prendre toutes les mesures de secours, de sauvegarde, de redondance et autres mesures nécessaires à son utilisation dans des conditions optimales de sécurité. Oracle Corporation et ses affiliés déclinent toute responsabilité quant aux dommages causés par l'utilisation de ce logiciel ou matériel pour ce type d'applications.

Oracle et Java sont des marques déposées d'Oracle Corporation et/ou de ses affiliés.Tout autre nom mentionné peut correspondre à des marques appartenant à d'autres propriétaires qu'Oracle.

AMD, Opteron, le logo AMD et le logo AMD Opteron sont des marques ou des marques déposées d'Advanced Micro Devices. Intel et Intel Xeon sont des marques ou des marques déposées d'Intel Corporation. Toutes les marques SPARC sont utilisées sous licence et sont des marques ou des marques déposées de SPARC International, Inc. UNIX est une marque déposée concédé sous license par X/Open Company, Ltd.

# Indice

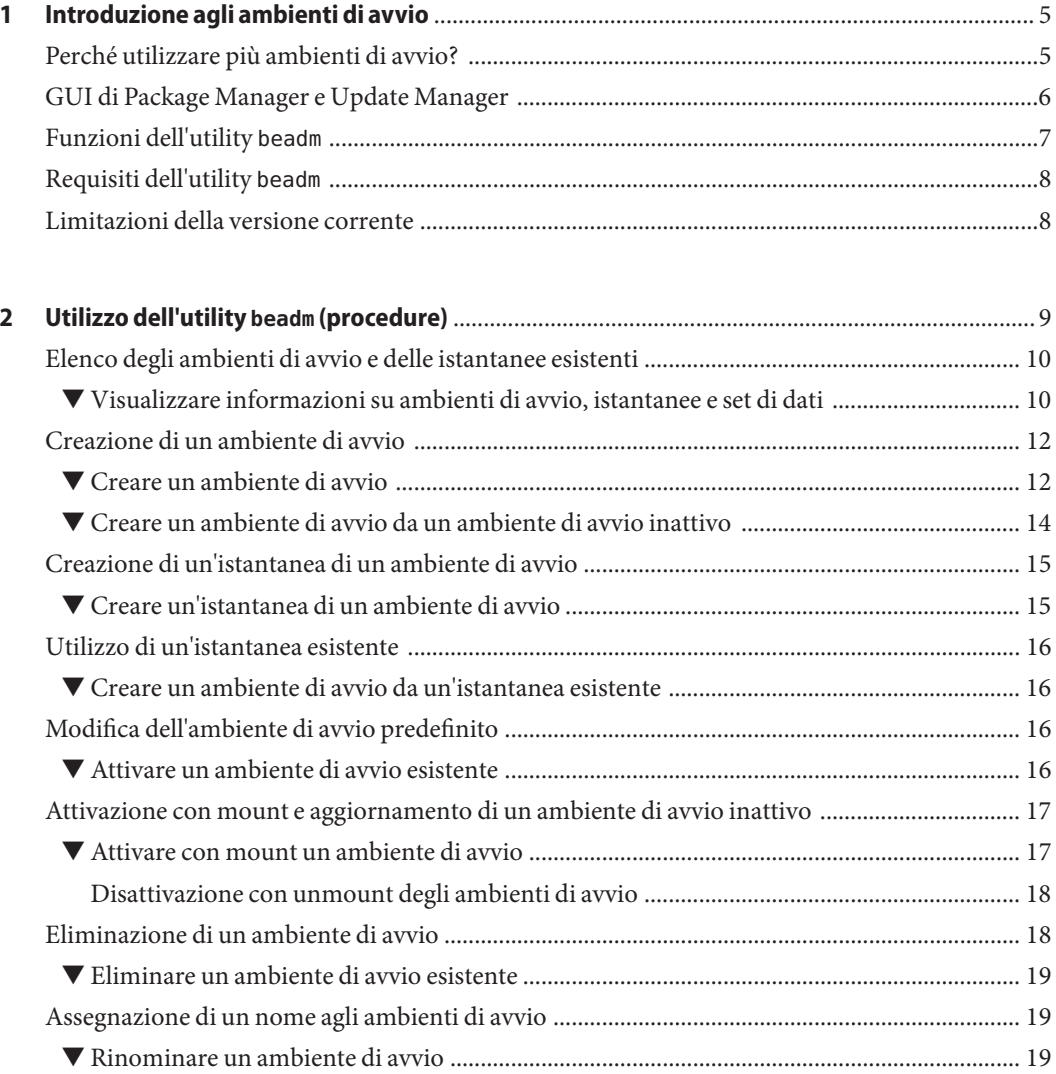

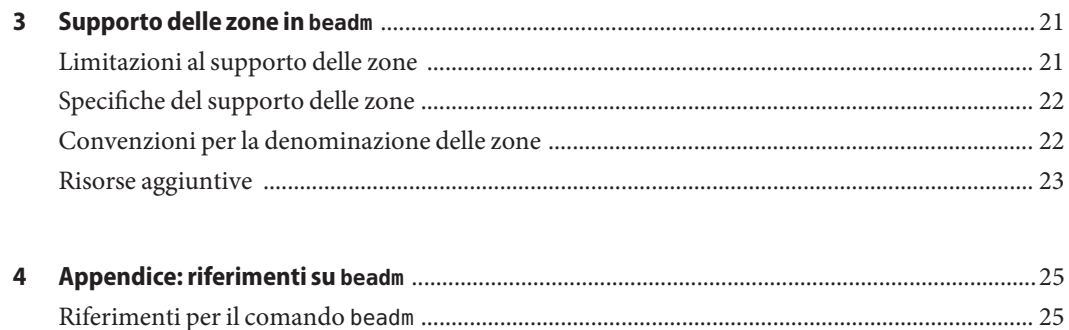

# <span id="page-4-0"></span> $\begin{array}{c|c}\n\hline\n\end{array}$ **CAPITOLO 1**

## Introduzione agli ambienti di avvio

Un ambiente di avvio è costituito da un'istanza avviabile di un'immagine del sistema operativo Oracle Solaris e da tutti i pacchetti applicativi eventualmente installati in tale immagine. Gli amministratori di sistema possono mantenere più ambienti di avvio nei propri sistemi e ogni ambiente di avvio può includere diverse versioni del software.

Al momento dell'installazione iniziale della release di Oracle Solaris in un sistema, viene creato un ambiente di avvio. Per amministrare ambienti di avvio aggiuntivi nel sistema, è possibile usare l'utility beadm(1M).

### **Perché utilizzare più ambienti di avvio?**

La presenza di più ambienti di avvio consente di ridurre i rischi correlati al processo di aggiornamento del software in quanto gli amministratori di sistema possono creare ambienti di avvio di backup prima di ogni aggiornamento del sistema. Se necessario, è quindi possibile avviare un ambiente di avvio di backup.

Di seguito sono riportati alcuni esempi specifici in cui risulta vantaggioso disporre di più ambienti di avvio Oracle Solaris da gestire con l'utility beadm:

■ Se si sta modificando un ambiente di avvio, è possibile creare un'istantanea dell'ambiente in qualsiasi momento usando il comando beadm create. Per istantanea si intende un'immagine di sola lettura di un set di dati o di un ambiente di avvio in un momento specifico.

È possibile assegnare un nome di propria scelta alle istantanee per indicare quando o per quale motivo sono state realizzate. Ad esempio, se si esegue un aggiornamento con cadenza mensile dell'ambiente di avvio, è possibile creare un'istantanea per ogni aggiornamento. È possibile utilizzare il comando beadm list -s per visualizzare le istantanee disponibili per un dato ambiente di avvio.

<span id="page-5-0"></span>Un'istantanea non è avviabile. È però possibile creare un ambiente di avvio basato su un'istantanea usando l'opzione -e del comando beadm create. Quindi è possibile usare il comando beadm activate per specificare che tale ambiente di avvio deve diventare l'ambiente di avvio predefinito al successivo riavvio.

■ È possibile mantenere più ambienti di avvio nel sistema e aggiornarli separatamente in base alle esigenze. Ad esempio, è possibile creare un clone di un ambiente di avvio con il comando beadm create. Per clone si intende una copia avviabile di un ambiente di avvio. È possibile installare, testare e aggiornare vari pacchetti software sull'ambiente di avvio originale e sul suo clone.

Sebbene un solo ambiente di avvio possa essere attivo in un dato momento, è possibile attivare con mount un ambiente di avvio inattivo tramite il comando beadm mount, quindi è possibile usare il comando pkg install *nomepacchetto* con l'opzione -R per aggiornare uno o più pacchetti specifici in tale ambiente.

Se per installare o aggiornare pacchetti nell'ambiente di avvio Oracle Solaris attivo si utilizza lo strumento Package Manager, lo strumento Update Manager o il comando pkg , è possibile che venga creato un clone dell'ambiente di avvio. In tal caso, i pacchetti vengono installati o aggiornati nel clone anziché nell'ambiente di avvio originale. Al completamento delle modifiche, viene attivato il nuovo clone. Al successivo riavvio, il clone diventa l'ambiente di avvio predefinito. L'ambiente di avvio originale viene mantenuto nel menu di GRUB per i sistemi x86 o nel menu di avvio per i sistemi SPARC come selezione alternativa.

È possibile utilizzare il comando beadm list per visualizzare un elenco di tutti gli ambienti di avvio presenti sul sistema, incluso l'ambiente di avvio di backup che contiene il software originale prima delle modifiche. Se le modifiche non hanno prodotto i risultati sperati, è possibile usare il comando beadm activate per specificare che al successivo riavvio l'ambiente di backup deve diventare l'ambiente di avvio predefinito.

Per ulteriori informazioni, vedere ["Images and Boot Environments" in](http://docs.sun.com/doc/820-6572/gkkfi?a=view) *Oracle Solaris 11 [Express Image Packaging System Guide](http://docs.sun.com/doc/820-6572/gkkfi?a=view)*.

### **GUI di Package Manager e Update Manager**

Per gestire gli ambienti di avvio del sistema è possibile utilizzare il comando beadm oppure Package Manager o Update Manager.

Package Manager e Update Manager sono interfacce utente grafiche che consentono di installare, aggiornare e gestire pacchetti nel sistema installato. Sono disponibili nella barra dei menu del desktop del sistema operativo Oracle Solaris. Nella barra dei menu disponibile nel desktop scegliere Sistema > Amministrazione e quindi selezionare Package Manager o Update Manager.

Se per installare o aggiornare i pacchetti del sistema si utilizza Package Manager o Update Manager, è possibile che venga creato un clone dell'ambiente di avvio attivo e che le modifiche vengano apportate a tale clone. In tal caso, dopo il riavvio il clone diventa l'ambiente di avvio

<span id="page-6-0"></span>attivo. È possibile utilizzare il comando beadm list per visualizzare l'elenco di tutti gli ambienti di avvio del sistema. Se lo si desidera, è possibile riattivare l'ambiente di avvio originale.

Package Manager e Update Manager possono essere utilizzati per eseguire le operazioni di gestione degli ambienti di avvio indicate di seguito.

- Liberazione di spazio su disco tramite l'eliminazione di ambienti di avvio obsoleti e inutilizzati.
- Passaggio a un ambiente di avvio diverso da quello predefinito nel sistema.
- Attivazione di un ambiente di avvio.

Per istruzioni, vedere la Guida in linea disponibile in Package Manager e Update Manager. Vedere anche il [Capitolo 2, "IPS Graphical User Interfaces" in](http://docs.sun.com/doc/820-6572/learn_ips?a=view) *Oracle Solaris 11 Express Image [Packaging System Guide](http://docs.sun.com/doc/820-6572/learn_ips?a=view)*.

In Package Manager e Update Manager non è tuttavia disponibile l'intera gamma di opzioni di gestione degli ambienti di avvio ottenibile mediante il comando beadm, come indicato nelle sezioni seguenti.

### **Funzioni dell'utility beadm**

L'utility beadm ha le seguenti funzioni:

- L'utility beadm aggrega tutti i set di dati di un ambiente di avvio ed esegue azioni sull'intero ambiente di avvio simultaneamente. Non è più necessario eseguire comandi ZFS per modificare singolarmente ogni set di dati.
- L'utility beadm gestisce le strutture dei set di dati negli ambienti di avvio. Ad esempio, quando l'utility beadm clona un ambiente di avvio che condivide dei set di dati, riconosce e gestisce automaticamente tali set di dati condivisi nel nuovo ambiente di avvio.
- L'utility beadm consente di eseguire attività di amministrazione degli ambienti di avvio. Queste attività possono essere eseguite senza necessità di aggiornare il sistema.
- L'utility beadm gestisce e aggiorna automaticamente il menu di GRUB nei sistemi x86 o il menu di avvio nei sistemi SPARC. Ad esempio, quando si crea un nuovo ambiente di avvio tramite l'utility beadm, tale ambiente di avvio viene aggiunto automaticamente al menu di GRUB o di avvio.

L'utility beadm consente di eseguire le operazioni seguenti:

- Creare un nuovo ambiente di avvio basato su quello attivo
- Creare un nuovo ambiente di avvio basato su un ambiente di avvio inattivo
- Creare un'istantanea di un ambiente di avvio esistente
- Creare un nuovo ambiente di avvio basato su un'istantanea esistente
- <span id="page-7-0"></span>■ Creare un nuovo ambiente di avvio e aggiungere un titolo personalizzato al menu di GRUB nei sistemi x86 o al menu di avvio nei sistemi SPARC
- Attivare un ambiente di avvio esistente e inattivo
- Attivare con mount un ambiente di avvio
- Disattivare con unmount un ambiente di avvio
- Eliminare un ambiente di avvio
- Eliminare un'istantanea di un ambiente di avvio
- Rinominare un ambiente di avvio esistente e inattivo
- Visualizzare informazioni sui set di dati e le istantanee di un ambiente di avvio

#### **Requisiti dell'utility beadm**

Per gestire gli ambienti di avvio nella release Oracle Solaris 11 Express tramite l'utility beadm, è necessario disporre di un sistema conforme ai seguenti requisiti:

#### **TABELLA 1–1** Requisiti di sistema

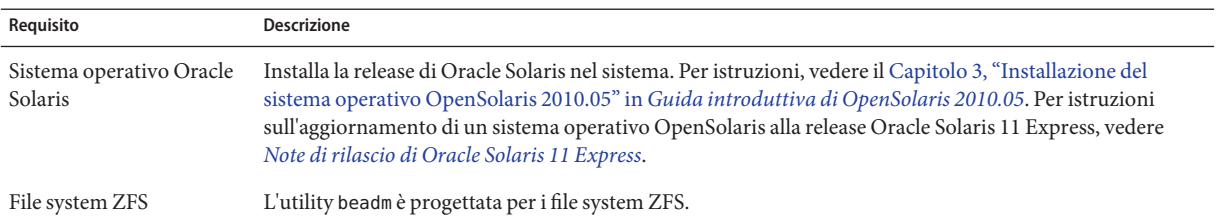

### **Limitazioni della versione corrente**

Tenere presente le seguenti limitazioni.

- Nell'installazione del sistema operativo Oracle Solaris è supportato un solo pool per ogni disco. Al termine dell'installazione è possibile associare un altro disco al pool radice e configurare un altro pool.
- L'utility beadm viene implementata con il solo supporto per ZFS.
- beadm gestisce gli ambienti di avvio e le istantanee creati con l'utility stessa. Se si creano manualmente i set di dati per un ambiente di avvio utilizzando il comando zfs(1M), l'utility beadm in genere riconosce l'ambiente di avvio, tuttavia potrebbe non essere in grado di gestire tale ambiente.

<span id="page-8-0"></span>**CAPITOLO 2** 2

# Utilizzo dell'utility beadm (procedure)

In OpenSolaris è possibile creare e gestire istantanee e cloni degli ambienti di avvio tramite l'utility beadm.

Tenere in considerazione le seguenti distinzioni relative all'amministrazione degli ambienti di avvio:

- Con il termine *istantanea* si intende un'immagine di sola lettura di un set di dati o di un ambiente di avvio in un momento specifico. Un'istantanea non è avviabile.
- Con il termine *ambiente di avvio* si intende un ambiente Oracle Solaris avviabile, composto da un set di dati radice e, facoltativamente, da un altro set di dati attivato con mount nel primo. Può essere attivo solo un ambiente di avvio per volta.
- Con il termine *clone* si intende una copia di un ambiente di avvio che viene creata da un altro ambiente di avvio. Un clone è avviabile.

**Nota –** Un clone di un ambiente di avvio include tutti gli elementi di livello gerarchico inferiore presenti nel set di dati radice principale dell'ambiente di avvio originale. I set di dati condivisi non si trovano nel set di dati radice, pertanto non vengono clonati. L'ambiente di avvio accede direttamente ai set di dati condivisi originali.

- Un *set di dati* è una denominazione generica per entità ZFS quali i cloni, i file system o le istantanee. Nel contesto dell'amministrazione degli ambienti di avvio, il set di dati si riferisce più specificamente ai file system che sono inclusi in un particolare ambiente di avvio o in un'istantanea.
- I *set di dati condivisi* sono directory definite dall'utente, ad esempio /export, che presentano lo stesso punto di attivazione nell'ambiente di avvio attivo e in quello inattivo. I set di dati condivisi si trovano al di fuori dell'area del set di dati radice di ogni ambiente di avvio.
- I *set di dati di importanza critica* sono inclusi nell'area del set di dati radice di un dato ambiente.

<span id="page-9-0"></span>**Nota –** Per utilizzare l'utility beadm, è necessario disporre dei diritti di utente root nel sistema.

Per istruzioni dettagliate sull'utility beadm, vedere la pagina man beadm(1M). Vedere anche il [Capitolo 4, "Appendice: riferimenti su](#page-24-0) beadm".

#### **Elenco degli ambienti di avvio e delle istantanee esistenti**

Tutti gli ambienti di avvio, le istantanee e i set di dati creati tramite il comando beadm possono essere visualizzati con il comando secondario beadm list.

È possibile creare istantanee e ambienti di avvio tramite il comando beadm o con altre utility. Ad esempio, se per l'installazione o l'aggiornamento di pacchetti viene utilizzato il comando pkg, è possibile che venga automaticamente creato un clone dell'ambiente di avvio. Nell'output del comando beadm list vengono visualizzati anche gli ambienti di avvio creati mediante il comando pkg.

#### ▼ **Visualizzare informazioni su ambienti di avvio, istantanee e set di dati**

- **Scegliere le informazioni che si desidera visualizzare, come descritto di seguito. 1**
	- **Scegliere un'opzione per il comando beadm list dall'elenco seguente:**

-a: visualizza un elenco completo delle informazioni disponibili sull'ambiente di avvio. Questa opzione include le istantanee e i set di dati subordinati.

- -d: visualizza un elenco di informazioni sui set di dati di un ambiente di avvio.
- -s: visualizza un elenco di informazioni sulle istantanee di un ambiente di avvio.

-H: omette le informazioni di intestazione dalla visualizzazione. Con questa opzione si ottiene una visualizzazione che può essere analizzata più facilmente da uno script o un programma.

■ **È inoltre possibile scegliere se specificare il nome dell'ambiente di avvio nel comando beadm list.**

Per impostazione predefinita, se non si specifica il nome di un ambiente di avvio nel comando, i risultati includono tutti gli ambienti di avvio.

Se si indica il nome di un ambiente di avvio nel comando beadm list, i risultati includono solo le informazioni relative all'ambiente di avvio specificato.

#### **Digitare il comando beadm list con le opzioni desiderate. 2**

Ad esempio, includere l'opzione -a e specificare l'ambiente BE1 come indicato di seguito: \$ beadm list -a *BE1*

**Controllare le informazioni visualizzate sugli ambienti di avvio disponibili. 3**

#### Visualizzazione delle specifiche di un ambiente di avvio **Esempio 2–1**

Nell'esempio seguente è inclusa l'opzione -a ed è specificato l'ambiente BE2:

\$ beadm list -a *BE2*

Esaminare i risultati visualizzati. L'ambiente BE2 sarà attivo al riavvio, come indicato dalla lettera R nella colonna Active.

BE/Dataset **Active Mountpoint Space Policy Created** ---------- ------ ---------- ----- ------ ------- BE2 rpool/ROOT/BE2 R /mnt 89.67M static 2008-09-17 20:17 rpool/ROOT/BE2/var - /mnt/var 0 static 2008-09-17 20:17

In BE2 sono inclusi due set di dati: rpool/ROOT/BE2 e rpool/ROOT/BE2/var. I valori della colonna Active sono i seguenti:

- *R* Attivo al riavvio
- *N* Attivo ora
- <sup>"-</sup><sup>"</sup> Inattivo

#### Visualizzazione delle specifiche delle istantanee **Esempio 2–2**

Nell'esempio seguente viene inclusa l'opzione -s, che consente di visualizzare informazioni sulle istantanee presenti nell'immagine corrente. Lo stato di tali istantanee è indicato dallo stesso elenco visualizzato tramite il comando zfs(1M).

\$ beadm list -s *test-2*

Esaminare i risultati visualizzati.

BE/Snapshot Space Policy Created ----------- ----- ------ ------ test-2 test-2@2010-04-12-22:29:27 264.02M static 2010-04-12 16:29 test-2@2010-06-02-20:28:51 32.50M static 2010-06-02 14:28 test-2@2010-06-03-16:51:01 16.66M static 2010-06-03 10:51 test-2@2010-07-13-22:01:56 25.93M static 2010-07-13 16:01 test-2@2010-07-21-17:15:15 26.00M static 2010-07-21 11:15 test-2@2010-07-25-19:07:03 13.75M static 2010-07-25 13:07 test-2@2010-07-25-20:33:41 12.32M static 2010-07-25 14:33 test-2@2010-07-25-20:41:23 30.60M static 2010-07-25 14:41 test-2@2010-08-06-15:53:15 8.92M static 2010-08-06 09:53

```
test-2@2010-08-06-16:00:37 8.92M static 2010-08-06 10:00
test-2@2010-08-09-16:06:11 193.72M static 2010-08-09 10:06
test-2@2010-08-09-20:28:59 102.69M static 2010-08-09 14:28
test-2@install 205.10M static 2010-03-16 19:04
```
Nei risultati di esempio, ogni titolo di istantanea include un'indicazione di data e ora, corrispondente al momento in cui è stata creata l'istantanea.

#### **Creazione di un ambiente di avvio**

Per creare una copia di backup di un ambiente di avvio esistente, ad esempio prima di apportarvi una modifica, è possibile usare il comando beadm per creare e attivare con mount un nuovo ambiente di avvio che sia un clone di quello attivo. Tale clone è inattivo e viene visualizzato come alternativa nel menu di GRUB dei sistemi x86 o nel menu di avvio dei sistemi SPARC al riavvio. Il menu di avvio SPARC si trova in /rpool/boot/menu.lst

**Nota –** Durante il processo di creazione di un nuovo ambiente di avvio, viene realizzata automaticamente un'istantanea dell'ambiente di avvio originale, quindi viene creato un nuovo clone ricavato da tale istantanea. La nuova istantanea e il nuovo clone verranno conservati nel sistema.

#### ▼ **Creare un ambiente di avvio**

**Nella riga di comando, digitare quanto segue: 1**

\$ beadm create *beName*

beName è una variabile per il nome del nuovo ambiente di avvio. Questo nuovo ambiente di avvio è inattivo.

**Nota –** Il comando beadm create non crea un ambiente di avvio parziale; crea un ambiente di avvio completo oppure genera un errore.

**(Opzionale) È possibile utilizzare il comando beadm mount per attivare con mount il nuovo 2 ambiente di avvio come indicato di seguito:**

\$ beadm mount *beName mountpoint*

**Nota –** Se la directory per il punto di attivazione non esiste, l'utility beadm la crea, quindi attiva con mount l'ambiente di avvio in tale directory.

Se l'ambiente di avvio è già attivato con mount, il comando beadm mount genera un errore e non riattiva con mount l'ambiente di avvio nella nuova posizione specificata.

L'ambiente di avvio viene attivato con mount, ma resta inattivo. Gli ambienti di avvio attivati con mount ma inattivi possono essere aggiornati.

**Nota –** Disattivare con mount l'ambiente di avvio prima di riavviare.

#### **(Opzionale) Se si desidera avviare il nuovo ambiente di avvio, utilizzare il seguente comando per attivarlo: 3**

\$ beadm activate *beName*

*beName* è una variabile che indica il nome dell'ambiente di avvio da attivare.

Al riavvio, l'ambiente di avvio nuovamente attivo viene visualizzato come selezione predefinita nel menu di GRUB dei sistemi x86 o nel menu di avvio dei sistemi SPARC.

**Nota –** Nel menu di GRUB o di avvio, per impostazione predefinita viene sempre visualizzato l'ambiente di avvio attivato più di recente.

#### Creazione di un nuovo ambiente di avvio clonato e con set di dati (BE2) **Esempio 2–3**

L'esempio seguente illustra i set di dati presenti in un ambiente di avvio appena creato.

Digitare il comando seguente.

\$ beadm create *BE2*

L'ambiente di avvio originale in questo esempio è BE1. Il nuovo ambiente di avvio, BE2, contiene alcuni set di dati separati clonati da BE1. Se BE1 contiene set di dati separati anche per i file system tradizionali, come /var o /opt, anche questi set di dati vengono clonati.

rpool/ROOT/BE1 rpool/ROOT/BE1/usr rpool/ROOT/BE1/var rpool/ROOT/BE1/opt

rpool/ROOT/BE2 rpool/ROOT/BE2/usr rpool/ROOT/BE2/var rpool/ROOT/BE2/opt

Capitolo 2 • Utilizzo dell'utility beadm (procedure) 13

<span id="page-13-0"></span>Nell'esempio, rpool è il nome del pool di archiviazione. Il pool è già presente nel sistema, precedentemente impostato con l'installazione iniziale o con l'aggiornamento. ROOT è un set di dati speciale creato precedentemente con l'installazione iniziale o con l'aggiornamento. L'utilizzo di ROOT è riservato esclusivamente alle radici degli ambienti di avvio.

#### Creazione di un nuovo ambiente di avvio con set di dati condivisi **Esempio 2–4**

Nell'esempio seguente è illustrato un ambiente di avvio appena creato contenente set di dati condivisi.

I set di dati condivisi sono directory definite dall'utente, ad esempio /export, che presentano lo stesso punto di attivazione nell'ambiente di avvio attivo e in quello inattivo. I set di dati condivisi si trovano al di fuori dell'area del set di dati radice di ogni ambiente di avvio.

Digitare il comando seguente.

```
$ beadm create BE2
```
I set di dati condivisi rpool/export e rpool/export/home non vengono clonati insieme all'ambiente di avvio. Tali set di dati si trovano infatti in posizioni esterne al set di dati rpool/ROOT/<BE> e vengono referenziati dall'ambiente di avvio clonato nelle rispettive posizioni originali.

L'ambiente di avvio originale, BE1, e i set di dati sono i seguenti:

rpool/ROOT/BE1 rpool/ROOT/BE1/usr rpool/ROOT/BE1/var rpool/ROOT/BE1/opt rpool/export rpool/export/home

L'ambiente di avvio clonato, BE2, contiene un nuovo set di dati radice, ma i set di dati condivisi originali, rpool/export e rpool/export/home, non vengono modificati.

rpool/ROOT/BE2 rpool/ROOT/BE2/usr rpool/ROOT/BE2/var rpool/ROOT/BE2/opt rpool/export rpool/export/home

#### ▼ **Creare un ambiente di avvio da un ambiente di avvio inattivo**

Per impostazione predefinita, viene creato un nuovo ambiente di avvio dall'ambiente di avvio attivo. È tuttavia possibile utilizzare il comando beadm create per creare un nuovo ambiente di avvio basato su un ambiente di avvio inattivo già esistente.

- <span id="page-14-0"></span>**Assumere il ruolo di superutente o un ruolo equivalente. 1**
- **Per creare un nuovo ambiente di avvio inattivo da un ambiente di avvio inattivo esistente, digitare il seguente comando: 2**

\$ beadm create -e *non-activeBeName beName*

*non-activeBeName* è una variabile per l'ambiente di avvio inattivo esistente, clonato da questo comando.

*beName* è la variabile per il nome del nuovo ambiente di avvio.

Per impostazione predefinita, il nuovo ambiente di avvio è inattivo.

### **Creazione di un'istantanea di un ambiente di avvio**

È possibile creare manualmente un'istantanea di un ambiente di avvio esistente da usare per riferimento. Tale istantanea è un'immagine di sola lettura di un set di dati o di un ambiente di avvio in un momento specifico. È possibile assegnare un nome di propria scelta all'istantanea, che indichi quando è stata creata o i dati che contiene.

### Creare un'istantanea di un ambiente di avvio

#### **Utilizzare il seguente comando per creare un'istantanea.** ●

\$ beadm create *BEname@snapshotdescription*

Sostituire la variabile *beName@snapshotdescription* con il nome appropriato da assegnare all'istantanea. Il nome personalizzato deve essere espresso nel formato *nomeambiente@descrizioneistantanea*, in cui *nomeambiente* rappresenta il nome di un ambiente di avvio esistente da cui si desidera creare un'istantanea. Digitare una *descrizione istantanea* personalizzata in cui sia indicato lo scopo o la data dell'istantanea.

Di seguito sono riportati alcuni esempi di nomi di istantanee:

- BE1@0312200.12:15pm
- BE2@backup
- BE1@13marzo2008

**Nota –** Salvo il caso in cui si utilizzi il comando beadm create per assegnare un titolo personalizzato a un'istantanea, i titoli includono automaticamente un'indicazione di data e ora, corrispondente al momento in cui è stata creata l'istantanea.

### <span id="page-15-0"></span>**Utilizzo di un'istantanea esistente**

L'istantanea di un ambiente di avvio non è avviabile. Tuttavia, è possibile creare un nuovo ambiente di avvio da un'istantanea esistente. È quindi possibile attivare e avviare il nuovo ambiente di avvio.

### Creare un ambiente di avvio da un'istantanea **esistente**

**Utilizzare il seguente comando per creare un nuovo ambiente di avvio da un'istantanea.** ●

\$ beadm create -e *BEname@snapshotdescription beName*

Sostituire la variabile *beName@snapshotdescription* con il nome di un'istantanea esistente. Come descritto nell'operazione precedente, i nomi delle istantanee devono essere espressi nel formato *nomeambiente@descrizioneistantanea*, in cui *nomeambiente* rappresenta il nome di un ambiente di avvio esistente e *descrizioneistantanea* la descrizione di un'istantanea specifica creata da tale ambiente.

Sostituire la variabile *BEname* con un nome personalizzato per il nuovo ambiente di avvio.

Vedere l'esempio seguente.

\$ beadm create -e *BE1@now BE2*

Questo comando consente di creare un nuovo ambiente di avvio, denominato BE2, dall'istantanea esistente denominata BE1@now. La procedura seguente consente di attivare questo ambiente di avvio.

### **Modifica dell'ambiente di avvio predefinito**

È possibile impostare un ambiente di avvio inattivo come ambiente di avvio attivo. Può essere attivo solo un ambiente di avvio per volta. L'ambiente di avvio che viene reso attivo, diventa l'ambiente predefinito al riavvio.

### ▼ **Attivare un ambiente di avvio esistente**

#### **Utilizzare il seguente comando per attivare un ambiente di avvio inattivo esistente: 1**

\$ beadm activate *beName*

*beName* è una variabile che indica il nome dell'ambiente di avvio da attivare.

<span id="page-16-0"></span>Considerare le seguenti specifiche.

- beadm activate *nomeambiente* consente di attivare un ambiente di avvio impostando la proprietà del pool avviabile bootfs sul valore del set di dati ROOT dell'ambiente di avvio che viene attivato.
- beadm activate imposta come ambiente predefinito nel file menu. Lst l'ambiente di avvio appena attivato.

**Nota –** Quando viene creato un ambiente di avvio, nel menu di GRUB dei sistemi x86 o nel menu di avvio dei sistemi SPARC viene creata una voce per tale ambiente, sia esso attivo o inattivo. L'ambiente di avvio predefinito è l'ultimo ambiente di avvio che è stato attivato.

#### **Riavviare il sistema. 2**

L'ambiente di avvio appena attivato è ora l'opzione predefinita nel menu di GRUB dei sistemi x86 e nel menu di avvio dei sistemi SPARC.

**Nota –** Se non è possibile avviare l'ambiente di avvio, riavviare il sistema e selezionare l'ambiente di avvio precedente nel menu di GRUB o di avvio.

### **Attivazione con mount e aggiornamento di un ambiente di avvio inattivo**

Se si desidera aggiornare i pacchetti di un ambiente di avvio esistente inattivo, è possibile attivare l'ambiente con mount e quindi aggiornare i pacchetti che contiene.

#### ▼ **Attivare con mount un ambiente di avvio**

**È possibile utilizzare il comando beadm mount per attivare un ambiente di avvio come indicato di seguito: 1**

\$ beadm mount *beName mountpoint*

**Nota –** Se la directory per il punto di attivazione non esiste, l'utility beadm la crea, quindi attiva con mount l'ambiente di avvio in tale directory.

Se l'ambiente di avvio è già attivato con mount, il comando beadm mount genera un errore e non riattiva con mount l'ambiente di avvio nella nuova posizione specificata.

L'ambiente di avvio viene attivato con mount, ma resta inattivo.

<span id="page-17-0"></span>**(Opzionale) È possibile aggiornare i pacchetti dell'ambiente di avvio mediante il comando pkg.** Ad esempio, è possibile utilizzare il comando pkg install con l'opzione -R per aggiornare **2**

\$ pkg -R */mnt* install *packagename*

pacchetti specifici dell'ambiente di avvio.

Dove */mnt* è il punto di attivazione dell'ambiente di avvio.

**Nota –** Disattivare con mount l'ambiente di avvio prima di riavviare.

Per ulteriori informazioni, vedere la pagina man pkg(1).

#### **Disattivazione con unmount degli ambienti di avvio**

È possibile utilizzare il comando beadm per disattivare con unmount un ambiente di avvio esistente.

**Nota –** Non è possibile disattivare con unmount l'ambiente di avvio che è attualmente avviato.

Disattivare con unmount un ambiente di avvio esistente

**Per disattivare con unmount l'ambiente di avvio, digitare quanto segue:** ●

\$ beadm unmount *beName*

### **Eliminazione di un ambiente di avvio**

Quando risulta necessario liberare spazio disponibile sul sistema, è possibile usare il comando beadm per eliminare un ambiente di avvio esistente.

Considerare le seguenti specifiche:

- Non è possibile eliminare l'ambiente di avvio che è attualmente avviato.
- Il comando beadm destroy rimuove automaticamente dal menu di GRUB dei sistemi x86 o dal menu di avvio dei sistemi SPARC la voce dell'ambiente di avvio eliminato.
- Il comando beadm destroy elimina solo i set di dati di importanza critica o non condivisi dell'ambiente di avvio. I set di dati condivisi si trovano al di fuori del set di dati radice dell'ambiente di avvio e non vengono interessati dall'eliminazione dell'ambiente di avvio.

Si veda l'esempio seguente, dove BE1 e BE2 condividono i set di dati rpool/export e rpool/export/home. I set di dati includono:

rpool/ROOT/BE1 rpool/ROOT/BE2 rpool/export rpool/export/home <span id="page-18-0"></span>Eliminare BE2 con il seguente comando:

beadm destroy *BE2*

I set di dati condivisi rpool/export e rpool/export/home non vengono eliminati con l'ambiente di avvio. Restano presenti i seguenti set di dati.

rpool/ROOT/BE1 rpool/export rpool/export/home

#### ▼ **Eliminare un ambiente di avvio esistente**

**Per eliminare un ambiente di avvio, digitare quanto segue:** ●

\$ beadm destroy *beName*

**Nota –** Il comando beadm destroy richiede una conferma prima di eliminare l'ambiente di avvio. Aggiungere l'opzione -F al comando beadm destroy per forzare l'eliminazione dell'ambiente di avvio senza una richiesta di conferma. Aggiungere l'opzione -f per forzare l'eliminazione dell'ambiente di avvio anche se è attivato con mount.

#### **Assegnazione di un nome agli ambienti di avvio**

Il comando beadm rename consente di rinominare un ambiente di avvio esistente. Con questo comando è possibile assegnare un nome personalizzato a un ambiente di avvio, che sia più significativo per la propria situazione specifica. Ad esempio, è possibile rinominare gli ambienti di avvio per specificare il modo in cui l'ambiente è stato personalizzato. Anche il nome del set di dati viene modificato di conseguenza, in base al nuovo nome dell'ambiente di avvio.

**Nota –** Non è possibile rinominare un ambiente di avvio attivo. È possibile rinominare solo gli ambienti inattivi. Non è inoltre possibile rinominare l'ambiente di avvio attualmente avviato. Per rinominare l'ambiente di avvio attivo, è necessario attivare un altro ambiente di avvio e avviare tale ambiente. A quel punto sarà possibile rinominare l'ambiente di avvio inattivo.

#### ▼ **Rinominare un ambiente di avvio**

**Per rinominare un ambiente di avvio, utilizzare il seguente comando:** ●

\$ beadm rename *beName newBeName*

**Nota –** Se il nuovo nome è già in uso, il comando beadm rename genera un errore.

<span id="page-20-0"></span>**CAPITOLO 3** 3

# Supporto delle zone in beadm

La tecnologia di partizionamento delle zone viene usata per virtualizzare i servizi del sistema operativo e per creare un ambiente isolato e sicuro per l'esecuzione delle applicazioni. Ogni sistema Oracle Solaris rappresenta una zona globale. All'interno della zona globale, è possibile creare specifiche zone non globali.

Per informazioni sulla creazione e l'amministrazione di zone non globali del sistema, vedere la Parte II, "Oracle Solaris Zones" in *[System Administration Guide: Oracle Solaris Zones, Oracle](http://docs.sun.com/doc/821-1460/zone?a=view) [Solaris 10 Containers, and Resource Management](http://docs.sun.com/doc/821-1460/zone?a=view)*.

L'utility beadm include il supporto per le zone non globali.

### **Limitazioni al supporto delle zone**

Tenere in considerazione le seguenti limitazioni relative al supporto delle zone non globali nell'utility beadm e nei processi correlati:

- Quando si utilizza il comando pkg, vengono aggiornate solo le zone ipkg non native (branded).
- L'utility beadm non è supportata all'interno di una zona non globale.
- Il supporto delle zone non globali è limitato a ZFS. Le zone vengono supportate solo in ambiente ZFS.
- Le zone non sono supportate nel namespace rpool/ROOT. Le zone non globali vengono clonate o copiate solo quando la zona originale si trova all'interno dell'area condivisa per la zona globale, ad esempio in rpool/export o rpool/zones.
- Anche se l'utilizzo dell'utility beadm produce effetti sulle zone non globali presenti nel sistema, tale utility non consente di visualizzare le informazioni sulle zone. Utilizzare zoneadm per visualizzare le modifiche apportate alle zone presenti nell'ambiente di avvio in uso. Ad esempio, usare il comando zoneadm list per visualizzare l'elenco di tutte le zone presenti sul sistema.

Per ulteriori informazioni, vedere la pagina man zoneadm(1M).

### <span id="page-21-0"></span>**Specifiche del supporto delle zone**

Il comando beadm ha i seguenti effetti sulle zone non globali presenti negli ambienti di avvio.

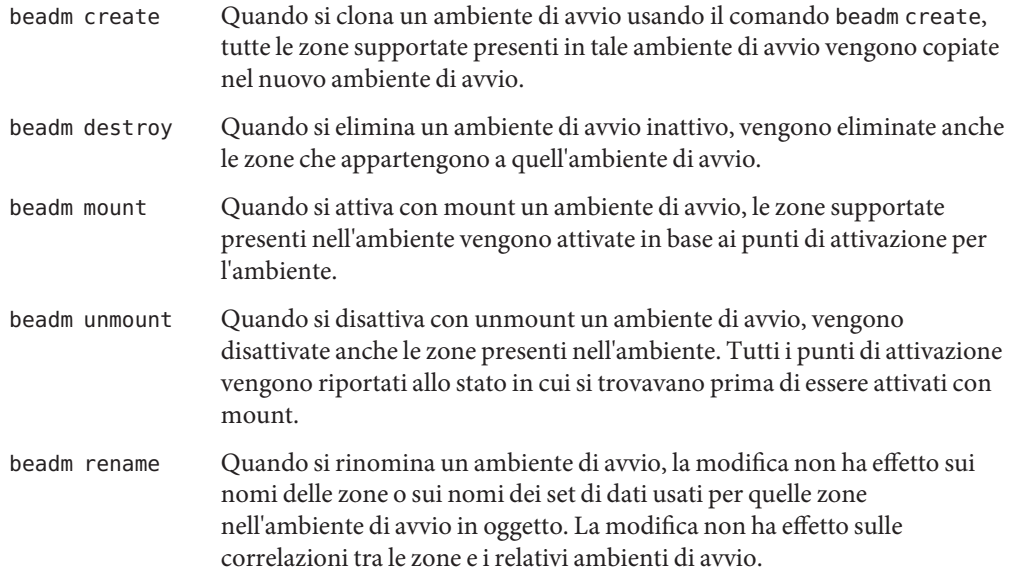

### **Convenzioni per la denominazione delle zone**

L'utility beadm gestisce automaticamente tutte le operazioni di denominazione delle zone correlate ai processi di beadm. A titolo di riferimento, questa sezione descrive le convenzioni di denominazione delle zone adottate in automatico dall'utility beadm.

Il nome del set di dati radice di una zona viene determinato nel seguente formato:

<zonepath dataset>/ROOT/<zone root>

Ad esempio:

rpool/zones/zone1/ROOT

Quando una zona viene copiata da un ambiente di avvio a un altro, vengono copiati solo i set di dati che si trovano al di sotto del set di dati radice della zona.

Un set di dati può essere condiviso tra gli ambienti di avvio delle zone. Un set di dati condiviso viene identificato usando il seguente formato:

<span id="page-22-0"></span><zonepath dataset>/export Ad esempio: rpool/zones/zone1/export

Un set di dati condiviso deve essere aggiunto esplicitamente durante la configurazione delle zone. I set di dati condivisi non vengono clonati insieme ai set di dati delle zone.

**ESEMPIO 3–1** Esempi per le zone non globali

Questo esempio indica l'impatto sulle zone del comando beadm create quando si clona un ambiente di avvio che contiene due zone non globali.

- L'ambiente di avvio originale è denominato opensolaris con il set di dati in rpool/ROOT/opensolaris.
- È presente una zona denominata z1 che utilizza il set di dati rpool/zones/z1 come percorso. L'ambiente di avvio contiene una copia del set di dati in rpool/zones/z1/ROOT/zbe.

Procedere come segue per clonare l'ambiente di avvio e assegnare al nuovo ambiente di avvio il nome opensolaris-1:

beadm create *opensolaris-1*

Il set di dati radice del nuovo ambiente di avvio si trova in rpool/ROOT/opensolaris-1. Il set di dati radice della copia della zona z1 per il nuovo ambiente di avvio si trova in rpool/zones/z1/ROOT/zbe-1.

**Nota –** Le proprietà ZFS di ogni set di dati tengono traccia delle correlazioni tra i set di dati originali e quelli clonati, e delle correlazioni tra le zone non globali e gli ambienti di avvio di cui fanno parte.

### **Risorse aggiuntive**

Per ulteriori informazioni sul sistema operativo Oracle Solaris, vedere i riferimenti seguenti.

**TABELLA 3–1** Documentazione di Oracle Solaris

| Documento                                 | <b>Descrizione</b>                                                                        |
|-------------------------------------------|-------------------------------------------------------------------------------------------|
| Guida introduttiva di OpenSolaris 2010.05 | Istruzioni per l'installazione e l'aggiornamento del<br>sistema operativo Oracle Solaris. |

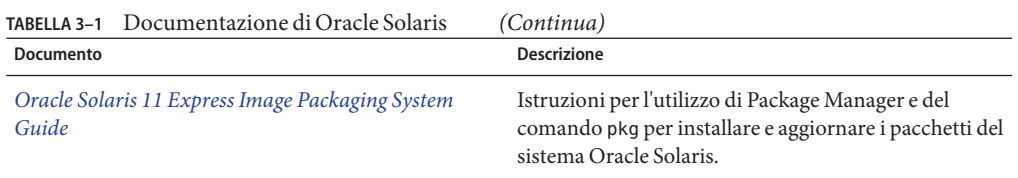

<span id="page-24-0"></span>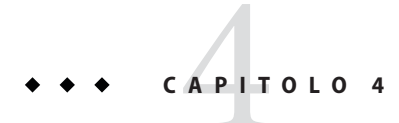

# Appendice: riferimenti su beadm

Il comando beadm, /usr/sbin/beadm, consente di gestire gli ambienti di avvio. La tabella seguente riassume i comandi secondari e le opzioni disponibili per beadm.

### **Riferimenti per il comando beadm**

**TABELLA 4–1** Comando beadm

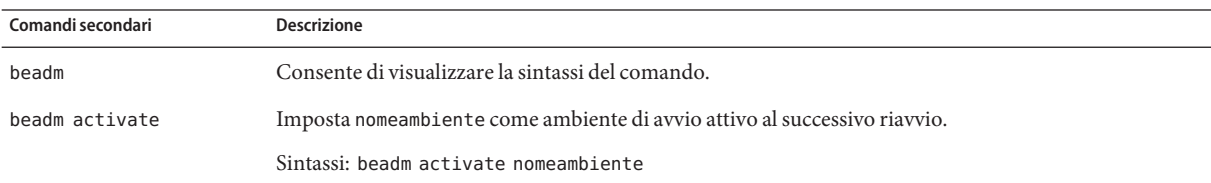

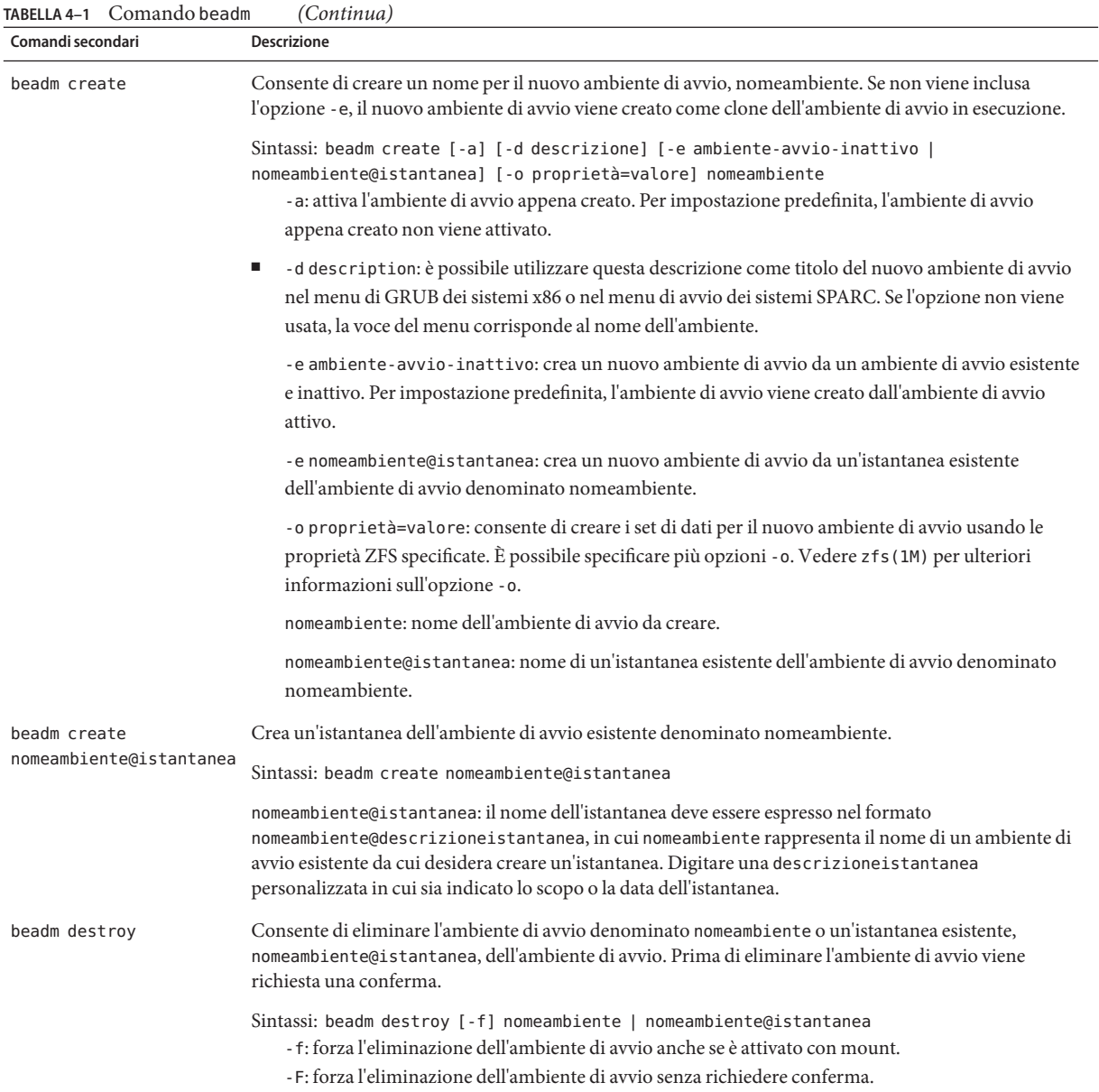

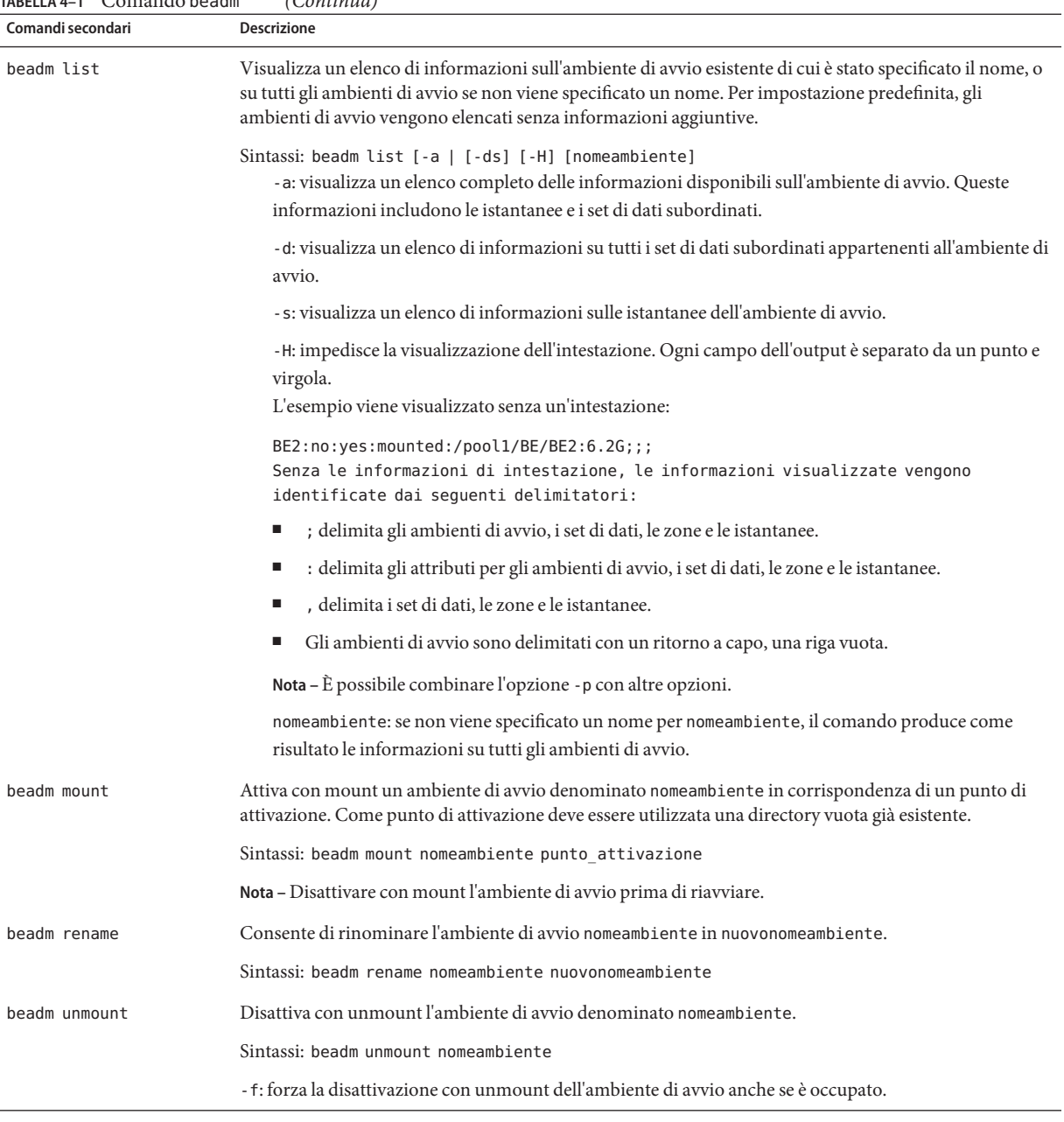

**TABELLA 4–1** Comando beadm *(Continua)*

Per istruzioni dettagliate sull'utility beadm, vedere la pagina man beadm(1M).